# What to do when you can't find the router's WiFi signal?

 $\rightarrow$ 

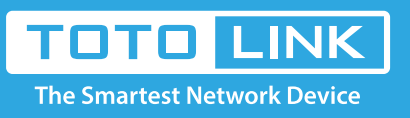

# It is suitable for : **N100RE, N150RH, N150RT, N151RT, N200RE, N210RE, N300RT, N300RH, N300RH, N300RU, N301RT, N302R Plus, N600R, A702R, A850, A800R, A810R, A3002RU, A3100R, T10, A950RG, A3000RU**

**Application introduction:** When you can't find the SSID of the router even you have powered on the router? you can check the settings following these steps.

### **STEP-1:**

Connect your computer to the router by cable or wireless, then login the router by entering http://192.168.0.1 into the address bar of your browser.

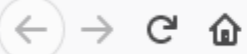

Q 192.168.0.1

## Note:

The default access address varies depending on the actual situation. Please find it on the bottom label of the product.

### **STEP-2:**

User Name and Password are required, by default both are **admin** in lowercase letter. Click **LOGIN**.

## **USER LOGIN**

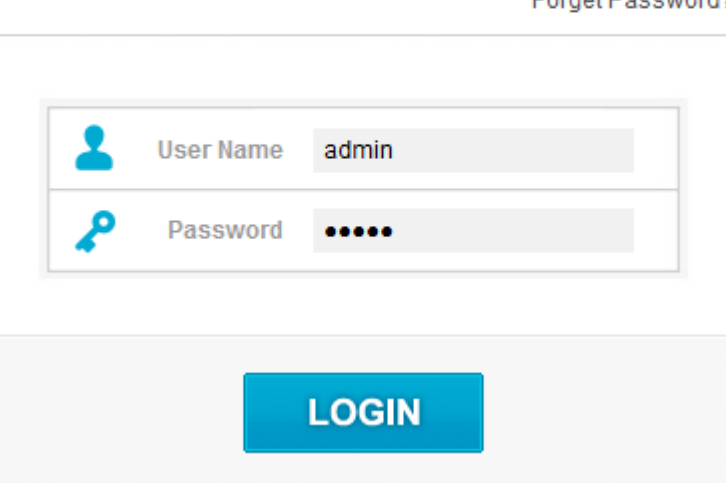

#### **STEP-3:**

Click **Wireless->Basic Settings** in from the menu on the left.Make sure the SSID Broadcast item is enabled and then choose the appropriate channel.

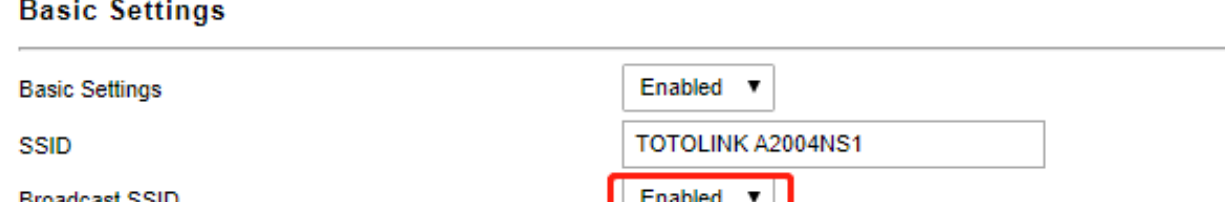

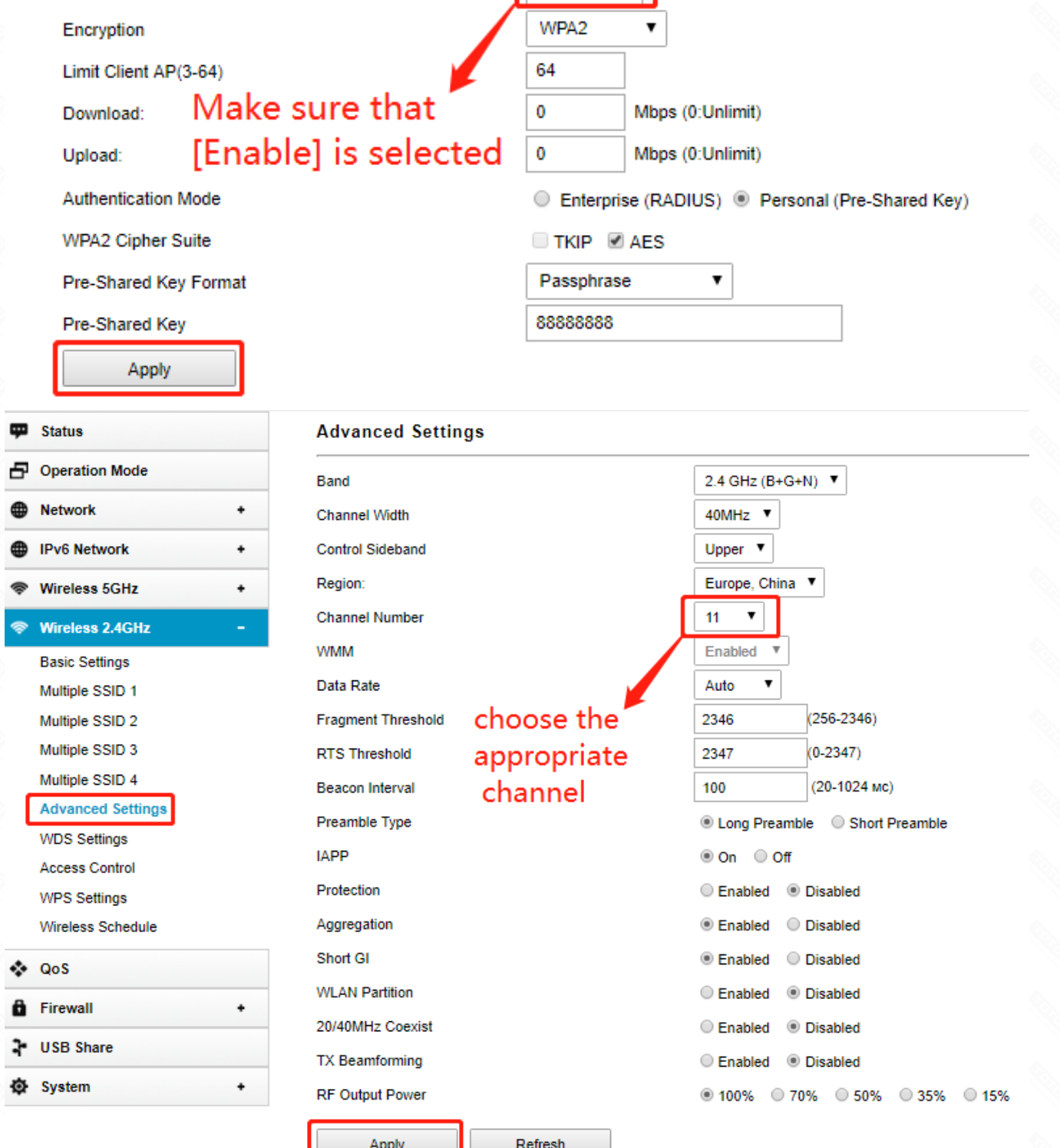

#### **0STEP-4:**

After saving your settings, scan wireless signal again.